## **Accessing Collaborate with IE8**

These instructions are only for users who have no option but to use **Internet Explorer 8 or earlier**. If you have access to another locally installed browser you should use that and should not need these instructions.

- [Option 1 Attempt to utilize one of the ThinApp or Portable Browsers \(may not be allowed on NMCI and other secure networks\)](#page-0-0)
- [Option 2 Ask your instructor to post Collaborate Guest Links to the class' Collaborate sessions and recordings](#page-1-0)
- [Option 3 Us a different computer \(personal\) to access the Sakai Collaborate Tool](#page-1-1)

## <span id="page-0-0"></span>**Option 1 - Attempt to utilize one of the ThinApp or Portable Browsers (may not be allowed on NMCI and other secure networks)**

ThinApp is a VMware product used to create applications which can be run without Administrator privileges on their local computer. It allows end users to use applications without installing them in a traditional way.

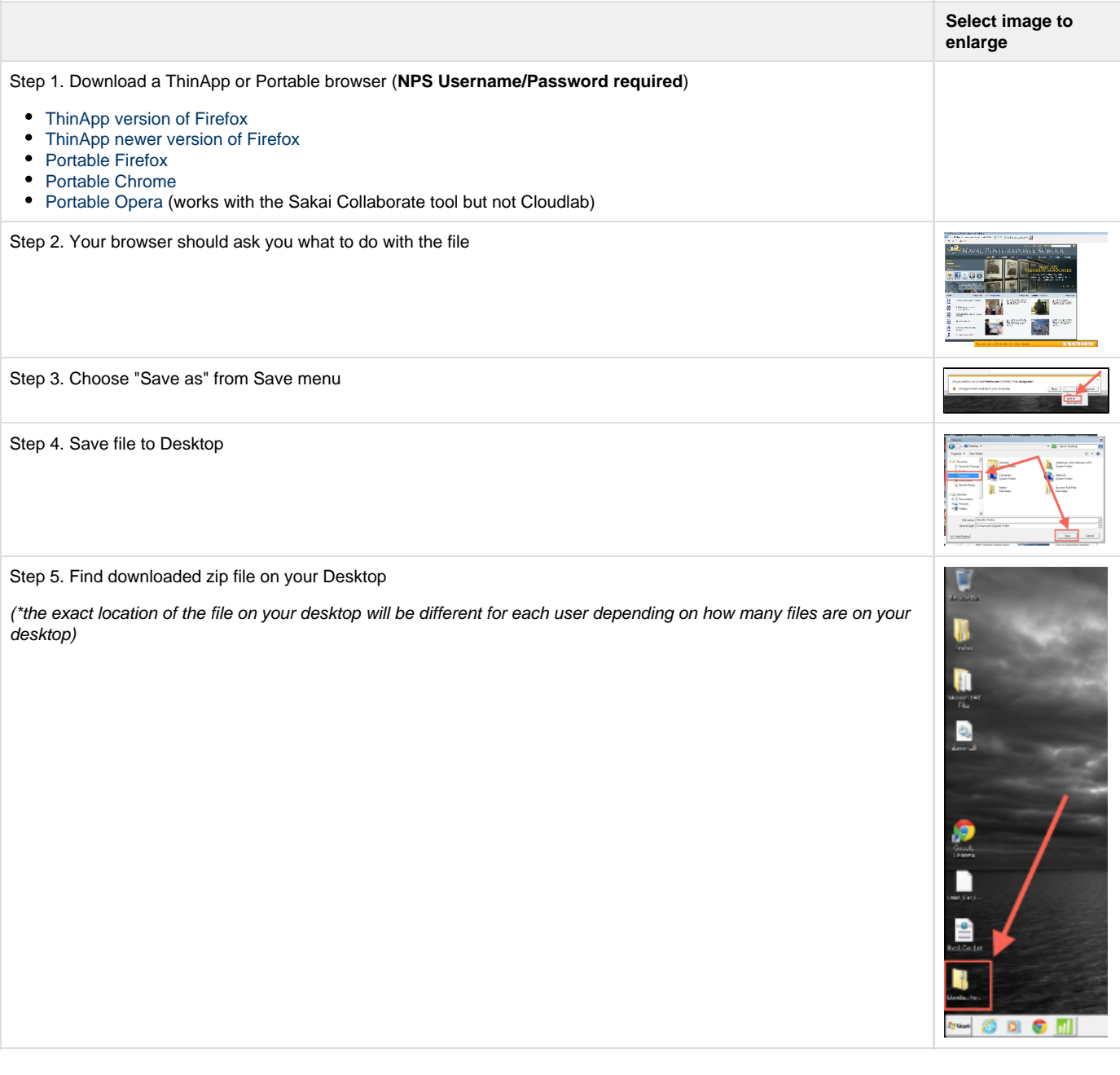

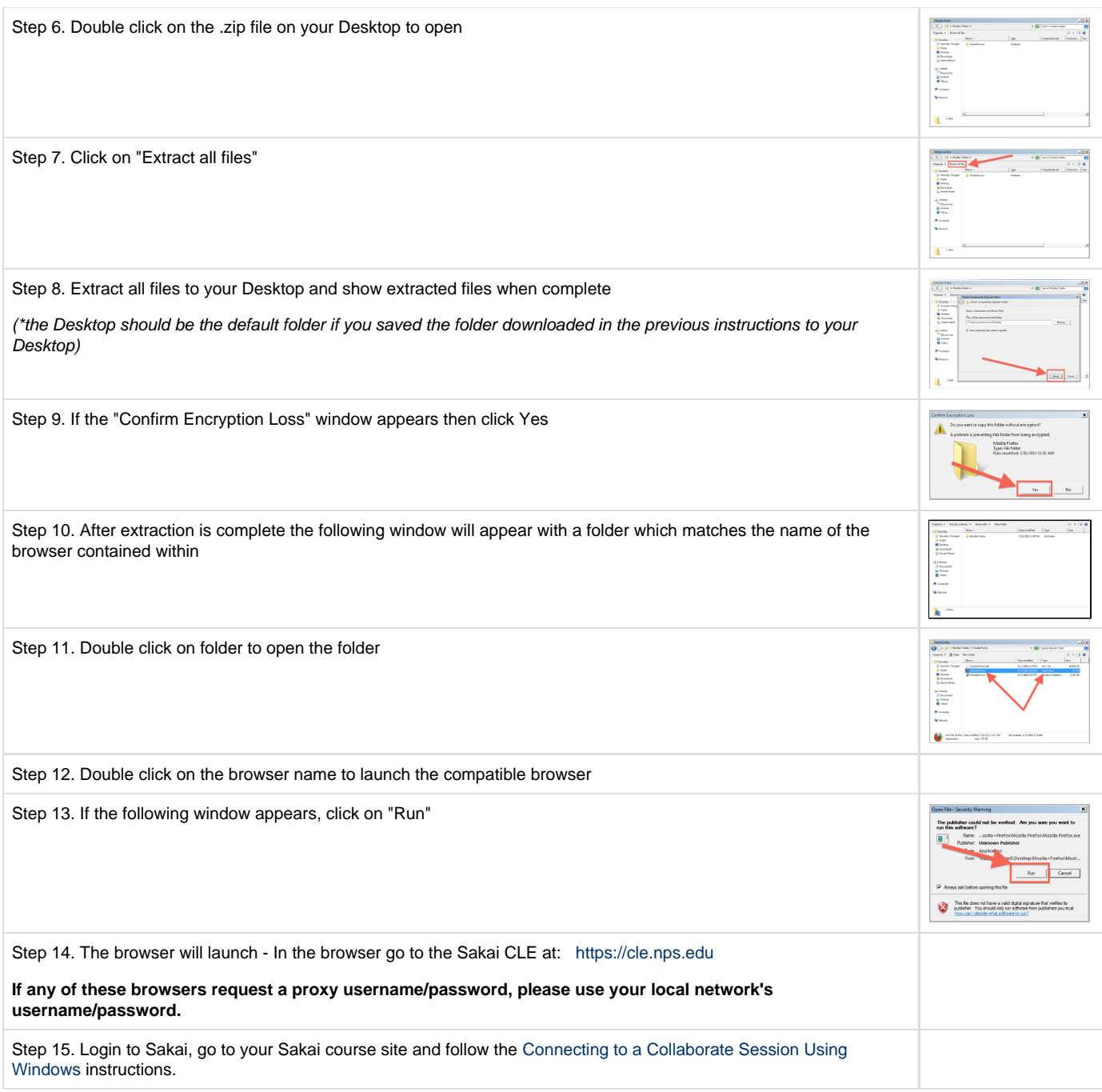

## <span id="page-1-0"></span>**Option 2 - Ask your instructor to post Collaborate Guest Links to the class' Collaborate sessions and recordings**

If none of the browser options listed below work for you, please contact your course instructor and ask them to provide the **Collaborate Session Guest Link**. Having the Collaborate Session Guest Link you can join a Collaborate Session with IE8.

## <span id="page-1-1"></span>**Option 3 - Us a different computer (personal) to access the Sakai Collaborate Tool**